# $\mathcal{A}$ tam **Formation**

Altam 32 rue d'Hauteville 75010 PARIS 01 56 03 94 30 - **www.altam.fr** Le 11/06/2025

# Formation ARTLANTIS Fonctionnalités de base

**Durée** 2 jours - 14h **Niveau**

Débutant **Public concerné**

Architecte Designer

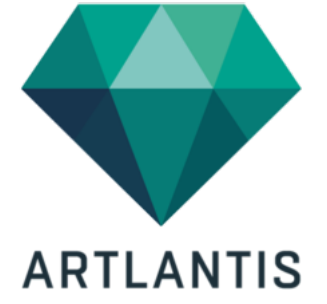

#### **DESCRIPTION DU PRODUIT**

A l'issue la formation ARTLANTIS Fonctionnalités de base vous serez en mesure de créer des images de synthèse et des animations à partir de maquettes 3D.

Vous allez produire des rendus photoréalistes incroyables. Vous réaliserez des effets de matières et de lumières qui animent vos maquettes.

Le [logiciel ARTLANTIS](https://fr.wikipedia.org/wiki/Moteur_de_rendu_3D) est compatible avec tous les logiciels de modélisation du marché, que ce soit [REVIT](https://www.altam.fr/p/autodesk-logiciel-revit/), Vectorworks ou [Archicad.](https://www.altam.fr/p/archicad-2026/)

*Tarif en intra entreprise à partir de 1050€HT/jour pour un groupe de 1 à 6 personnes.*

# **OBJECTIFS, PRÉREQUIS ET MOYENS**

#### **Objectifs**

A l'issue la formation ARTLANTIS initiation vous serez en mesure de réaliser des images de synthèse et des animations à partir de maquettes 3D en créant des effets de matières et de lumières pour rendre vos projets réalistes.

# Altam **Formation**

#### **Prérequis**

Avoir une bonne connaissance du système d'exploitation sur lequel évolue le logiciel.

#### **Moyens**

3 à 7 stagiaires en présentiel

Formation en français et en anglais si besoin.

Accompagnement des stagiaires en continu :

- Avant la formation pour orienter vers la bonne formation et le bon niveau,
- Pendant la formation au travers d'exercices concrets pour s'assurer de la bonne compréhension,
- Après la formation, en hotline, pour assurer un suivi par nos experts,

Un poste par stagiaire avec les dernières versions des logiciels.

Des salles en plein cœur de Paris pour les formations en présentiel.

Toutes nos formations sont réalisables en présentiel et en distanciel.

# **PROGRAMME**

*Mis à jour en janvier 2024 – V2*

**Jour 1**

**Présentation du logiciel**

Philosophie, préférences et configuration du logiciel.

**Préparation de la maquette 3D pour Artlantis**

Comment régler correctement sa maquette 3D dans son modeleur.

#### **Naviguer dans Artlantis**

- Orbite, Zoom et Panoramique,
- La fenêtre de Vue 2D.

**Définir une Vue**

# $\mathcal{A}$ tam **Formation**

Altam 32 rue d'Hauteville 75010 PARIS 01 56 03 94 30 - **www.altam.fr** Le 11/06/2025

- Régler la focale de la caméra,
- Insérer son projet dans le site.
- Créer des vues parallèles (coupes et façades),
- Les panoramas et VR objets,
- Créer une animation simple.

# **La lumière dans Artlantis**

- Lumière naturelle : les Héliodons et images HDRI,
- Lumière artificielle : Spot, Point et IES,
- Régler les lumières et les assigner à un point de vue,
- Matières lumineuses.

#### **Jour 2**

**Les Shaders dans Artlantis**

- Appliquer un Shader,
- Modifier un Shader,
- Ajouter une texture à un Shader,
- Créer un Shader à partir de zéro.

# **Le Catalogue de médias**

- Explorer : les Shaders, les Objets, les Billboards , les Images,
- Utilisation des calques.

# **Import / Export**

- Importer différents formats de fichiers DXF, DWG, 3ds,
- Utiliser un fichier de référence (mise à jour de la maquette 3D),
- Fusionner la géométrie (compléter la maquette 3D),
- Exporter la maquette Artlantis vers un logiciel 3D tiers (skp, …),
- Sauvegarder le fichier Artlantis en Archive.

# **Le rendu final**

- Taille et résolution de l'image à calculer,
- Régler la qualité de l'image,
- Le rendu différé,
- Exporter des vues à l'échelle.